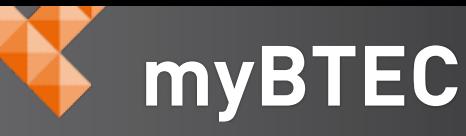

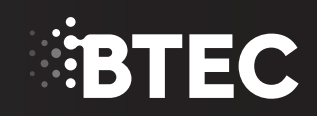

**myBTEC BTEC provision made simple**

**Pearson BTEC** is at the heart of vocational education. It opens doors for your learners, and can establish your centre as a place of excellence.

**myBTEC** is a simple way to manage and deliver BTECs at your centre. It's a free online tool **designed by Pearson** *for* **BTEC**.

myBTEC is browser-based and can be accessed by the whole team, so that everyone gets the same view of the courses they are involved with. No more duplication of effort or reprinting the same information. myBTEC allows you to access and download the information you need, when you need it.

> **66 myBTEC** means all records of assessment decisions and feedback are in one place. There is no need to manually collate information required for sampling, and documents are generated automatically. The help and support walk-throughs are great for staff that are less comfortable with technology. 22

Dominic Thompson, Lecturer in Business, South Downs college

# **PEARSON**

ALWAYS LEARNING

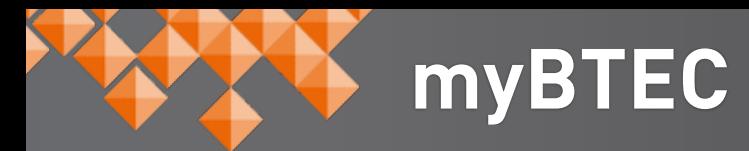

# **Get to grips with grading**

**Assessment and IV forms are created for you, so you can concentrate on accurate grading and feedback. With myBTEC workflows you can be confident that assessment processes are being followed to national standards. Centres are successfully combining use of myBTEC with their existing e-portfolio solutions for even more efficiency.**

## **Standards verification sorted**

Providing an audit trail, on demand, becomes simple with **myBTEC**. Internal Verifiers can also relax, knowing that accessing the information they need is quick and easy.

### **More great reasons to use myBTEC**

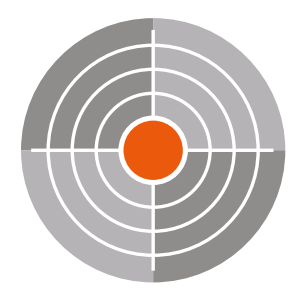

#### **Built by Pearson, for BTEC**

Unlike other generic systems for managing qualifications, myBTEC is designed specifically for BTEC. You can be confident you are using the right forms and following the correct assessment processes.

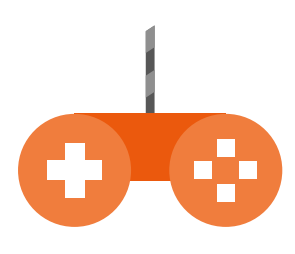

#### **Control ALL your BTEC provision from one place**

myBTEC gives you complete visibility of all courses, assessment, internal verification and assessment decisions at your centre. View information at course, assignment or individual learner level.

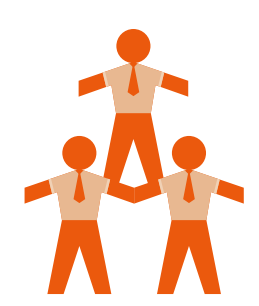

#### **Access for the full team**

The entire BTEC delivery team can access myBTEC, whatever their department or role. If a member of the BTEC team leaves, Quality Nominees can rest assured that the leaver's work is easily accessible and not hidden away in a complicated spreadsheet that only the leaver understands.

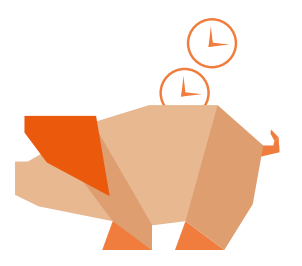

#### **Saves you time**

Information is entered once. It can then be downloaded and exported as and when required. No more duplication of effort or trying to decipher paper-based records!

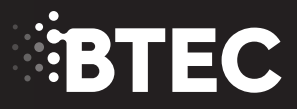

# **Getting started with myBTEC**

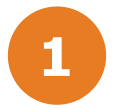

**1** Log into **[mybtec.pearson.com](http://mybtec.pearson.com)** and claim a role.

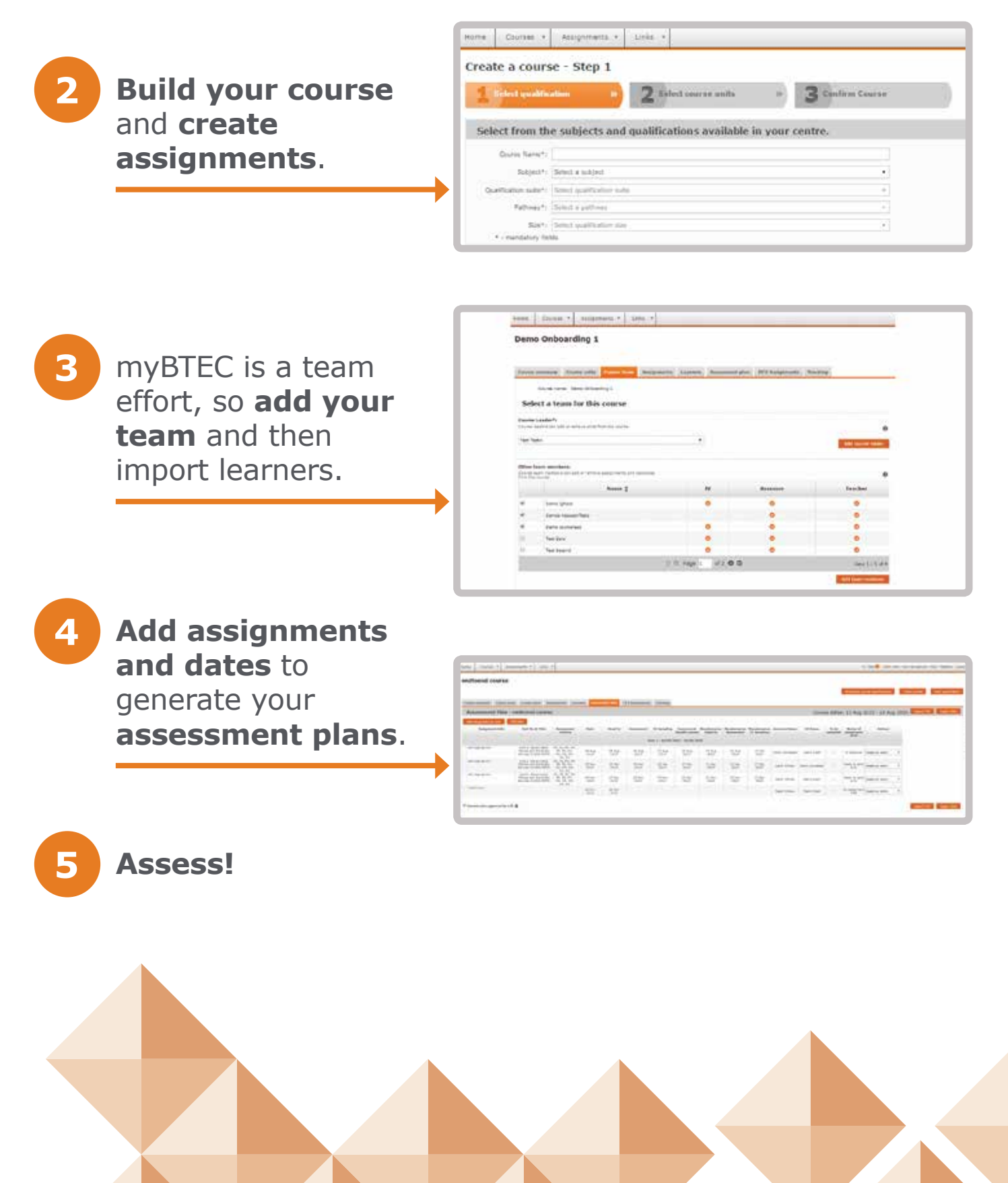

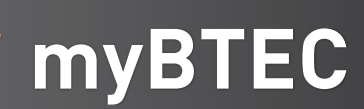

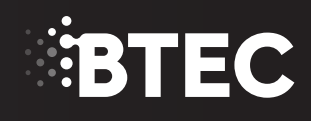

# **Want to learn more? Register for our FREE webinar**

# **Introduction to myBTEC**

This one-hour introductory session will help you understand the basics of the service, so you and your team can start to use it immediately. Visit:

**[quals.pearson.com/mybtec-webinar](http://quals.pearson.com/mybtec-webinar)** to sign up to our next webinar.

This webinar is aimed at: Quality Nominees, Assessors, Internal Verifiers, Lead Internal Verifiers, Course Leaders and Teachers.

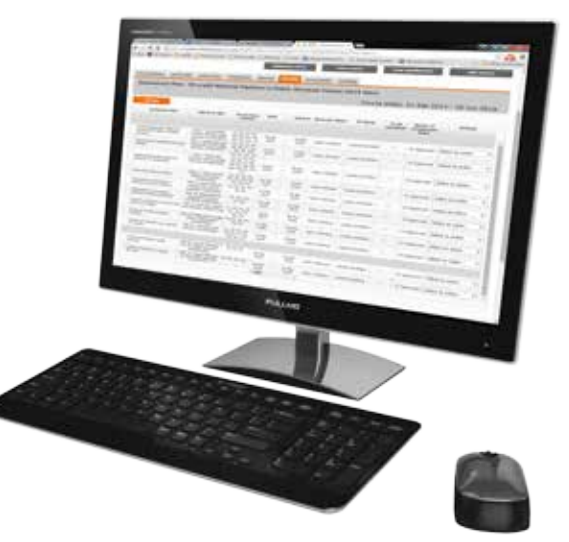

**66** myBTEC covers everything we need. All aspects of BTEC administration and delivery are in one place. No more cross-referencing of individual staff spreadsheets, this is one whole view of all BTEC courses.<sup>22</sup>